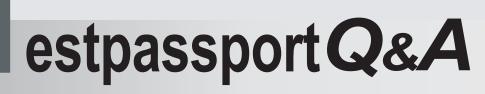

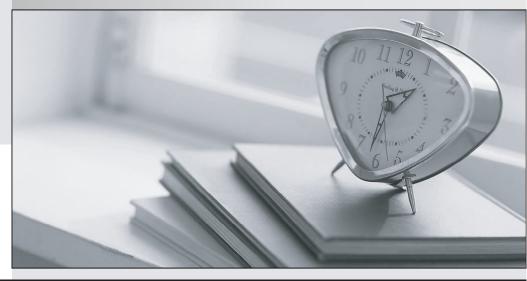

La meilleure qualité le meilleur service

http://www.testpassport.fr

Service de mise à jour gratuit pendant un an

# Exam : 70-384

# Title: Recertification for MCSE:Communication

# Version : DEMO

#### Topic 1, Contoso Ltd Case A

#### Overview

#### General Overview

Contoso, Ltd. is an electronics parts company located in North American. The company has 4,400 employees.

Contoso recently bought a company named Litware, Inc. Litware has an office in New York. Litware has a Lync Server 2010 infrastructure and has Microsoft Lync 2010 clients deployed to all of its client computers.

### Physical Locations

Contoso has a main office and a satellite office. The main office is located in Toronto. The satellite office is located in Boston. The Toronto office has 4,200 users. The Boston office has 200 users. All offices connect to each other by using a WAN link.

Only the Toronto office connects directly to the Internet.

#### Existing Environment

#### Active Directory Environment

Contoso has an Active Directory forest named contoso.com. The forest contains a single domain. All domain controllers run Windows Server 2008 R2.

#### Lync Server Environment

Contoso has a Lync Server 2013 infrastructure and a Microsoft Exchange Server 2013 organization. The Lync Server 2013 infrastructure contains an Enterprise Edition Front End pool named Pool1.

The network contains five servers.

The servers are configured as shown in the following table.

| Server name | Role                                   | Location |
|-------------|----------------------------------------|----------|
| Lync1       | Front End Server in<br>Pool1           | Toronto  |
| Edge1       | Edge Server                            | Toronto  |
| Exchange1   | Mailbox server<br>Client Access server | Toronto  |
| Server1     | Member server                          | Toronto  |
| SQL1        | Back End Server                        | Toronto  |

The Lync Server infrastructure currently uses the names shown in the following table.

| Name               | Use                                       |
|--------------------|-------------------------------------------|
| Pool1.contoso.com  | Enterprise Edition Front End pool<br>FQDN |
| Meet.contoso.com   | Simple URL for meetings                   |
| Webext.contoso.com | External web services FQDN                |

All users can remotely access the Lync Server services from a client computer. The users cannot access the Lync Server services from a mobile device. Some of the users have Lync 2010 installed. Most of the

users run Lync 2013.

#### **Problems Statements**

Contoso identifies the following business issues:

• Users in the Boston office report that there are delays in the audio stream during conferences and that the audio frequently drops. Users in the other offices do not report this issue.

• Users cannot share Microsoft PowerPoint presentations during web conferences. Users can share other documents.

• All of the users in the Toronto office report that they receive the following error message from Lync 2013: "Lync can't connect to Exchange. You might experience Contact list issues".

#### Requirements

#### **Planned Changes**

Contoso plans to implement the following changes:

Implement the unified contact store.

Deploy the Office Web Apps component.

- Add a second Front End Server named Lync2 in the Toronto office.
- Access Lync Server services by using mobile devices from the internal network and from the Internet.
- Implement direct federation with Litware and other business partners. All federated domains will have to be defined explicitly.

#### Administrative Requirements

A support technician named Techl must be able to perform all of the tasks currently performed by the members of the CSHelpDesk group. Additionally, Techl must also be able to edit conferencing policies.

#### Web Conferencing Requirements

Contoso identifies the following requirements for web conferencing:

- Users from Litware must be able to download the content of web conferences.
- Users must be able to share PowerPoint presentations during web conferences.
- Users from Litware must be able to record web conferences.
- A URL that points to a disclaimer must be provided.

#### **Mobility Requirements**

Contoso plans to provide all users the ability to connect by using mobile devices. When users connect from a mobile device, they must download their server settings automatically.

1.Contoso is evaluating the implementation of push notifications for mobile devices. You need to identify which tasks must be performed to enable the push notifications.

Which three cmdlets should you identify? (Each correct answer presents part of the solution. Choose three.)

A. New-CsAllowedDomain

- B. Set-CsPublicProvider
- C. New-CsHostingProvider

## D. Set-CsPushNotificationConfiguration

E. Enable-CsPublicProvider

# Answer: A,C,D

# Explanation:

http://technet.microsoft.com/en-us/library/hh690047.aspx CONFIGURING FOR PUSH NOTIFICATIONS LYNC SERVER 2013

Push notifications, in the form of badges, icons, or alerts, can be sent to a mobile device even when the mobile application is inactive. Push notifications notify a user of events such as a new or missed IM invitation and voice mail. The Lync Server 2013 Mobility Service sends the notifications to the cloud-based Lync Server Push Notification Service, which then sends the notifications to the Apple Push Notification Service (APNS) (for an Apple device running the Lync 2010 Mobile client) or the Microsoft Push Notification Service (MPNS) (for a Windows Phone device running the Lync 2010 Mobile or the Lync 2013 Mobile client).

Important: If you use Windows Phone with Lync 2010 Mobile or Lync 2013 Mobile client, push notification is an important consideration. If you use Lync 2010 Mobile on Apple devices, push notification is an important consideration. If you use Lync 2013 Mobile on Apple devices, you no longer need push notification.

Configure your topology to support push notifications by doing the following: If your environment has a Lync Server 2010 or Lync Server 2013 Edge Server, you need to add a new hosting provider, Microsoft Lync Online, and then set up hosting provider federation between your organization and Lync Online. If your environment has a Office Communications Server 2007 R2 Edge Server, you need to set up direct SIP federation with push.lync.com.

Note: Push.lync.com is a Microsoft Office 365 domain for Push Notification Service. To enable push notifications, you need to run the Set-CsPushNotificationConfiguration cmdlet. By default, push notifications are turned off. Test the federation configuration and push notifications.

TO CONFIGURE FOR PUSH NOTIFICATIONS WITH LYNC SERVER 2013 OR LYNC SERVER 2010 EDGE SERVER

Log on to a computer where Lync Server Management Shell and Ocscore are installed as a member of the RtcUniversalServerAdmins group. Start the Lync Server Management Shell: Click Start, click All Programs, click Microsoft Lync Server 2013, and then click Lync Server Management Shell. Add a Lync Server online hosting provider. At the command line, type: New-CsHostingProvider -Identity <unique identifier for Lync Online hosting provider> Enabled \$True -ProxyFqdn <FQDN for the Access Server used by the hosting provider> -VerificationLevel UseSourceVerification For example:

New-CsHostingProvider -Identity "LyncOnline" -Enabled \$True -ProxyFqdn "sipfed.online.lync.com" -VerificationLevel UseSourceVerification

Note: You cannot have more than one federation relationship with a single hosting provider. That is, if you have already set up a hosting provider that has a federation relationship with sipfed.online.lync.com, do not add another hosting provider for it, even if the identity of the hosting provider is something other than LyncOnline. Set up hosting provider federation between your organization and the Push Notification Service at Lync Online. At the command line, type: New-CsAllowedDomain -Identity "push.lync.com" TO CONFIGURE FOR PUSH NOTIFICATIONS WITH OFFICE COMMUNICATIONS SERVER 2007 R2 EDGE SERVER

Log on to the Edge Server as a member of the RtcUniversalServerAdmins group. Click Start, click All Programs, click Administrative Tools, and then click Computer Management. In the console tree, expand

Services and Applications, right-click Microsoft Office Communications Server 2007 R2, and then click Properties. On the Allow tab, click Add. In the Add Federated Partner dialog box, do the following: In Federated partner domain name, type push.lync.com. In Federated partner Access Edge Server, type sipfed.online.lync.com. Click OK.

## TO ENABLE PUSH NOTIFICATIONS

Log on to a computer where Lync Server Management Shell and Ocscore are installed as a member of the CsAdministrator role. Start the Lync Server Management Shell: Click Start, click All Programs, click Microsoft Lync Server 2013, and then click Lync Server Management Shell. Enable push notifications. At the command line, type: Set-CsPushNotificationConfiguration -EnableApplePushNotificationService \$True -EnableMicrosoftPushNotificationService \$True Enable federation. At the command line, type: Set-CsAccessEdgeConfiguration -AllowFederatedUsers \$True

TO TEST FEDERATION AND PUSH NOTIFICATIONS

Log on to a computer where Lync Server Management Shell and Ocscore are installed as a member of the CsAdministrator role. Start the Lync Server Management Shell: Click Start, click All Programs, click Microsoft Lync Server 2013, and then click Lync Server Management Shell. Test the federation configuration. At the command line, type: Test-CsFederatedPartner -TargetFqdn <FQDN of Access Edge server used for federated SIP traffic> -Domain <FQDN of federated domain> -ProxyFqdn <FQDN of the Access Edge server used by the federated organization> For example: Test-CsFederatedPartner -TargetFqdn accessproxy.contoso.com -Domain push.lync.com -ProxyFqdn sipfed.online.lync.com Test push notifications. At the command line, type: Test-CsMcxPushNotification -AccessEdgeFqdn <Access Edge service FQDN> For example: Test-CsMcxPushNotification -AccessEdgeFqdn accessproxy.contoso.com

#### 2.DRAG DROP

You are troubleshooting the issue reported by the Toronto users. You verify that the logging level of the centralized logging service is set to AlwaysOn. You need to gather additional troubleshooting information immediately to resolve the issue.

Which five actions should you perform? To answer, move the five appropriate actions from the list of actions to the answer area and arrange them in the correct order.

|                                                                       | 1010        |
|-----------------------------------------------------------------------|-------------|
| Actions                                                               | Answer Area |
| Sign in to Lync 2013 from a client<br>computer in the Toronto office. |             |
| Run the <b>clscontroller.exe -search</b><br>command.                  |             |
| Run the <b>clscontroller.exe</b> - <b>start</b><br>command.           |             |
| Run the clscontroller.exe -flush command.                             |             |
| Run the clscontroller.exe -stop command.                              |             |

#### Answer:

| Actions                                                               | Answer Area                                                        |
|-----------------------------------------------------------------------|--------------------------------------------------------------------|
| Sign in to Lync 2013 from a client<br>computer in the Toronto office. | Run the clscontroller.exe -start command.                          |
| Run the <b>clscontroller.exe</b> - <b>search</b> command.             | Sign in to Lync 2013 from a client computer in the Toronto office. |
| Run the <b>clscontroller.exe</b> - <b>start</b><br>command.           | Run the clscontroller.exe -stop command.                           |
| Run the <b>clscontroller.exe</b> - <b>flush</b><br>command.           | Run the clscontroller.exe -flush command.                          |
| Run the clscontroller.exe -stop command.                              | Run the clscontroller.exe -search command.                         |

3.Which two tasks should be performed to meet the administrative requirements for Tech1? (Each correct answer presents part of the solution. Choose two.)

- A. Modify the permissions of the RTCUniversalServerAdmins group.
- B. Run the New-CsAdminRole cmdlet.

- C. Run the Update-CsAdminRole cmdlet.
- D. Create a new universal security group and add Tech1 to the group.
- E. Create a new global security group and add Tech1 to the group.

#### Answer: B,D

#### Explanation:

"To create a new role, you must first create a universal security group in Active Directory Domain Services that shares a name with the role;"

http://technet.microsoft.com/en-us/library/gg398271.aspx

4. You are evaluating the implementation of a reverse proxy for Contoso. You plan to create a certificate for the reverse proxy. You need to identify which names must be included in the certificate.

Which three names should you identify? (Each correct answer presents part of the solution. Choose three.)

- A. lyncdiscover.contoso.com
- B. lyncdiscoverinternal.contoso.com
- C. meet.contoso.com
- D. pool1.contoso.com
- E. edge.contoso.com
- F. webext.contoso.com

#### Answer: A,C,F

#### Explanation:

http://technet.microsoft.com/en-us/library/jj205381.aspx webext is the Subject Name and the Alternative Name with meet and lyncdiscover also listed as Alternative Names

5. You are evaluating the implementation the second Front End Server. You need to recommend which common name must be used for the certificate that will be installed on Lync2.

Which name should you recommend using?

- A. \*.contoso.com
- B. lync2.contoso.com
- C. lyncdiscover.contoso.com
- D. pool1.contoso.com

#### Answer: D

#### Explanation:

http://social.technet.microsoft.com/Forums/en-

US/ocscertificates/thread/bc2b0383-17cd-4707-8c2f-19db8dd340f0/

The common name or SN of any Front End Server Certificate is the Pool Name.